各参保单位、参保市民:

根据当前疫情防控要求,市社保中心推荐您"线上不见面办理"各项社保业务,具 体的办理指南请查收:

**一、单位业务"网上办"**

(一)省养老保险系统网上申报流程简介

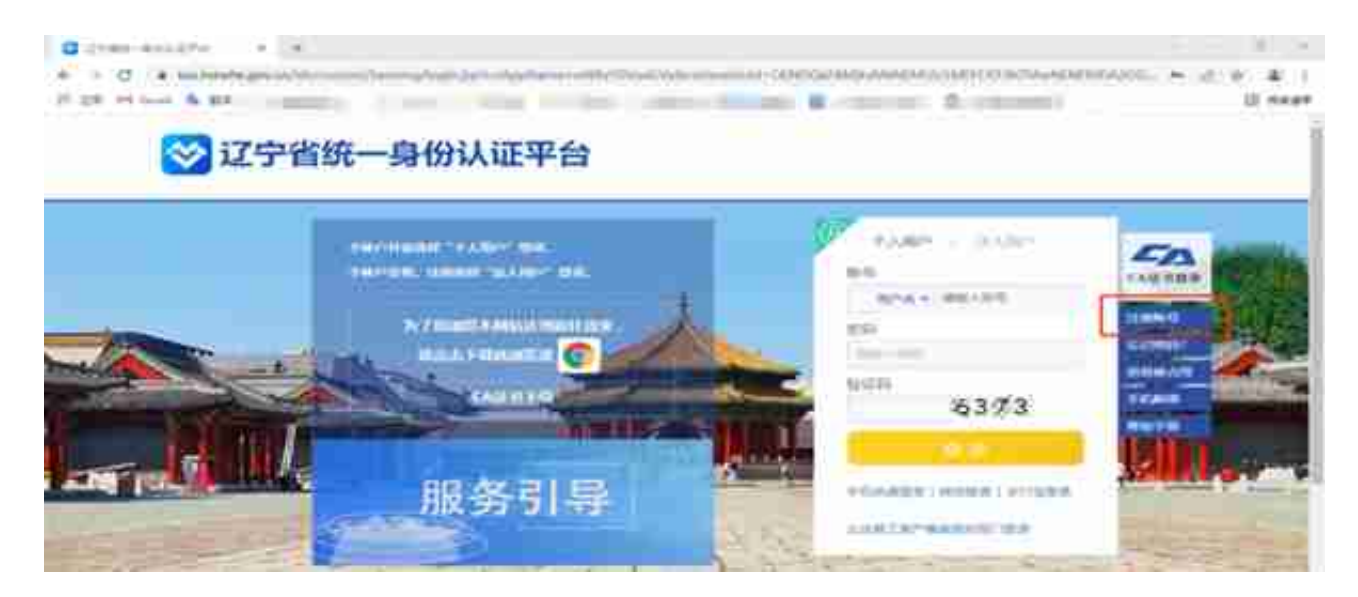

注册分为填写基本信息,实名认证,注册成功共三步

填写基本信息:选择自然人用户,设置登录账号和密码 按照提示填写实名认证信息 注册成功

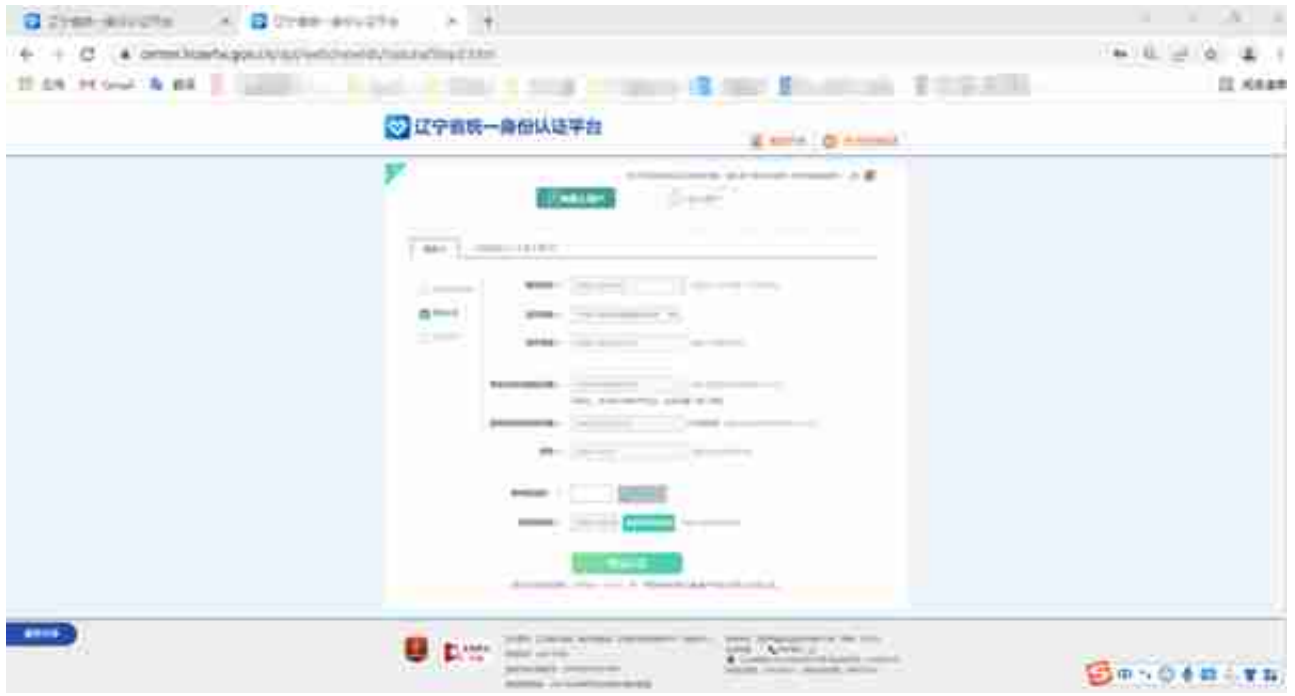

# 2.登录辽宁省统一身份认证平台账号

# 选择个人用户通过用户名或下方多种方式进行登录账号

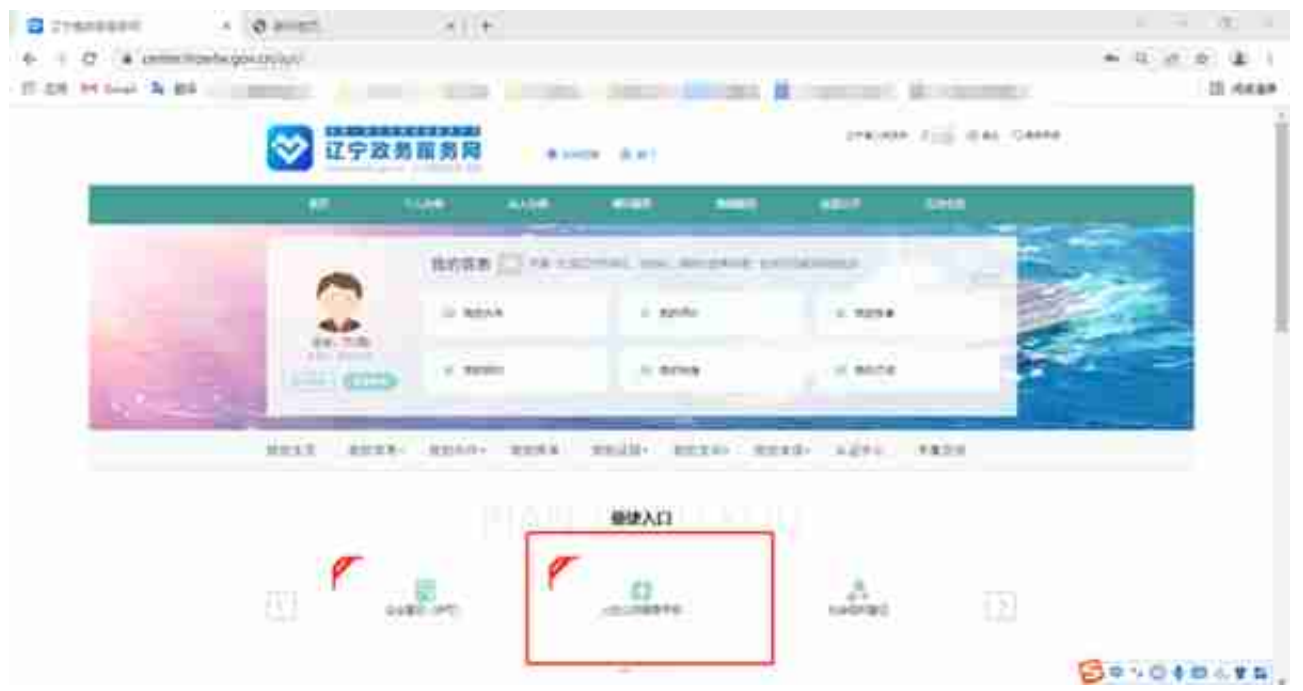

跳转至辽宁省人力资源和社会保障公共服务平台个人信息页面,点击养老缴费证明 打印:

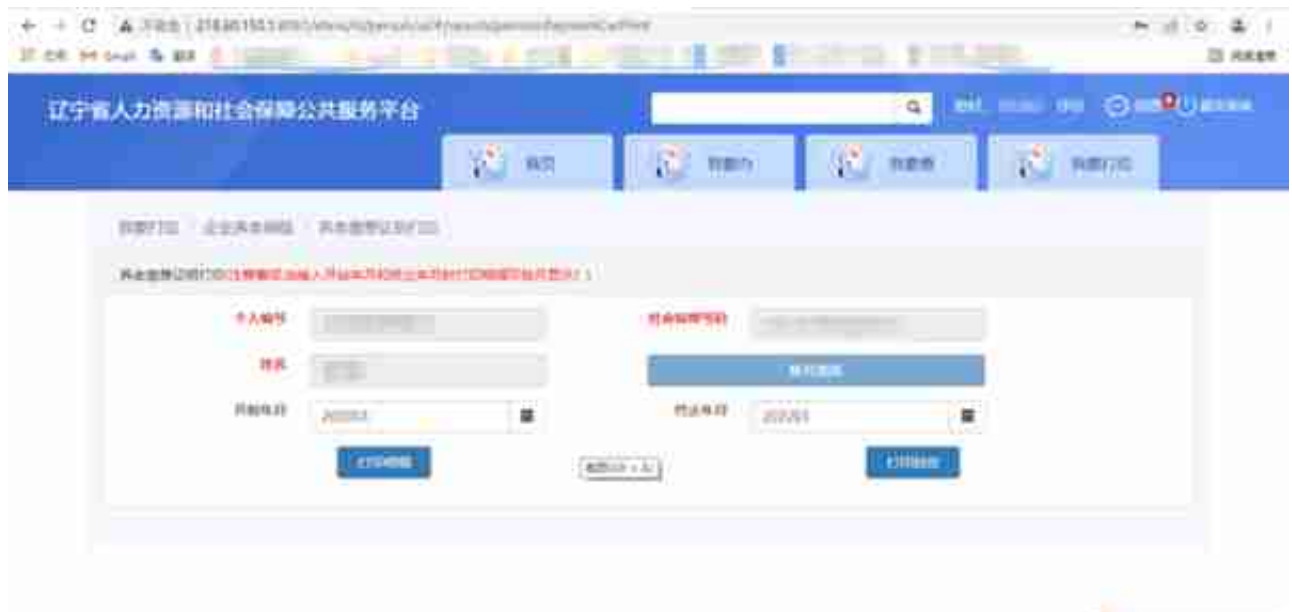

(二)灵活就业人员养老保险"掌上"参保缴费

**登陆**

1.打开"辽事通"APP(非微信小程序), 注册并实名认证

2.首页上方搜索"灵活就业",选择"大连市社保灵活就业人员参保登记"

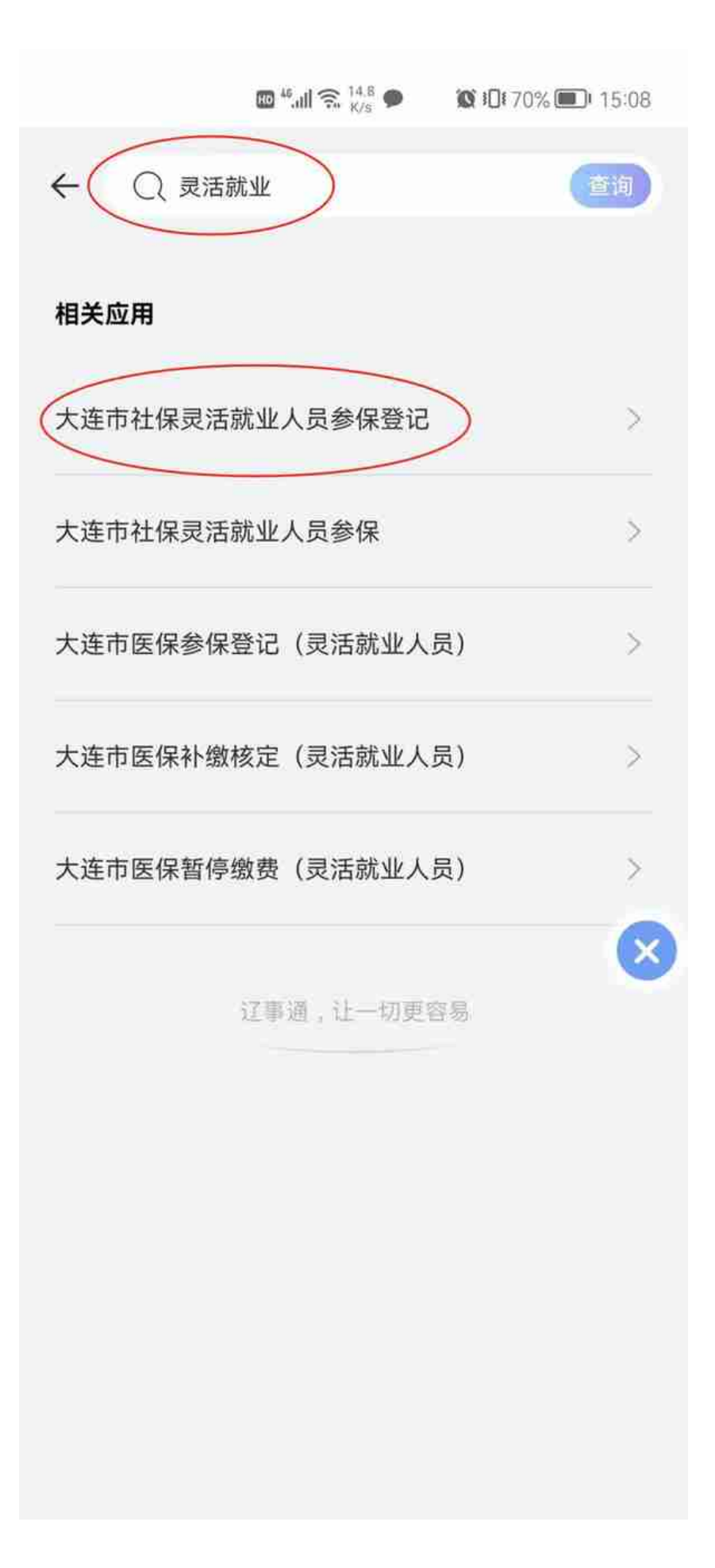

(可通过右下角"我的"中"辽宁频道"切换后,左上角选择"大连市"区域)

#### **智行理财网** 交社保的网址是哪个(买社保的网址是哪个)

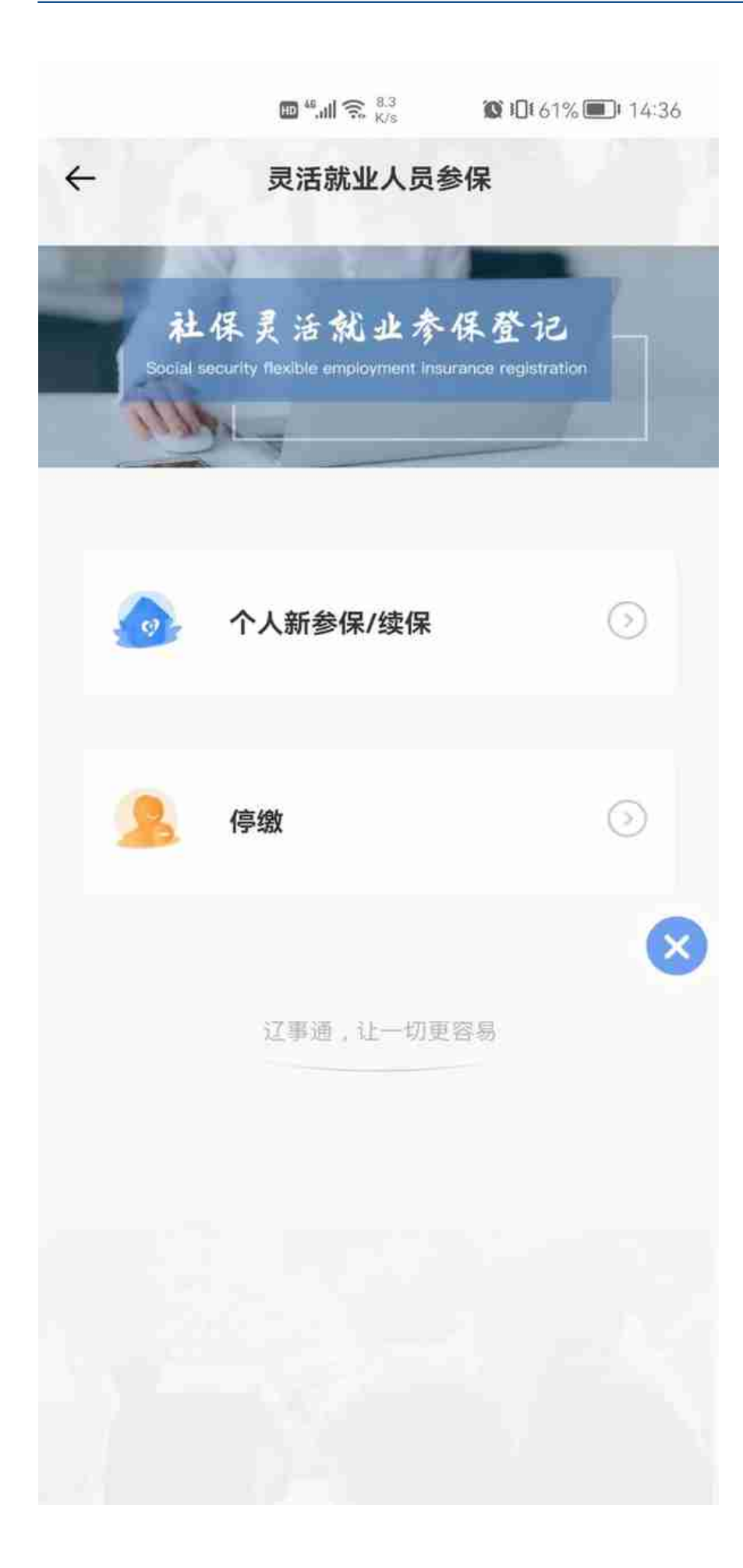

**新参保/续保**

灵活就业参保人选择"个人新参保/续保"后进入以下界面,并填选相应信息:

1.户籍地:根据身份证号码自动判断,如与实际不符,可手动点击修改

2.业务经办区:大连市内五区户籍人员自动匹配,也可手动选择,其它地区及外地 请手动选择,辽宁省外户籍人员请办理居住证后再使用本程序参保(建议选择本人 实际居住的区域以便出现问题时方便前往窗口处理),确认后点击"下一步"

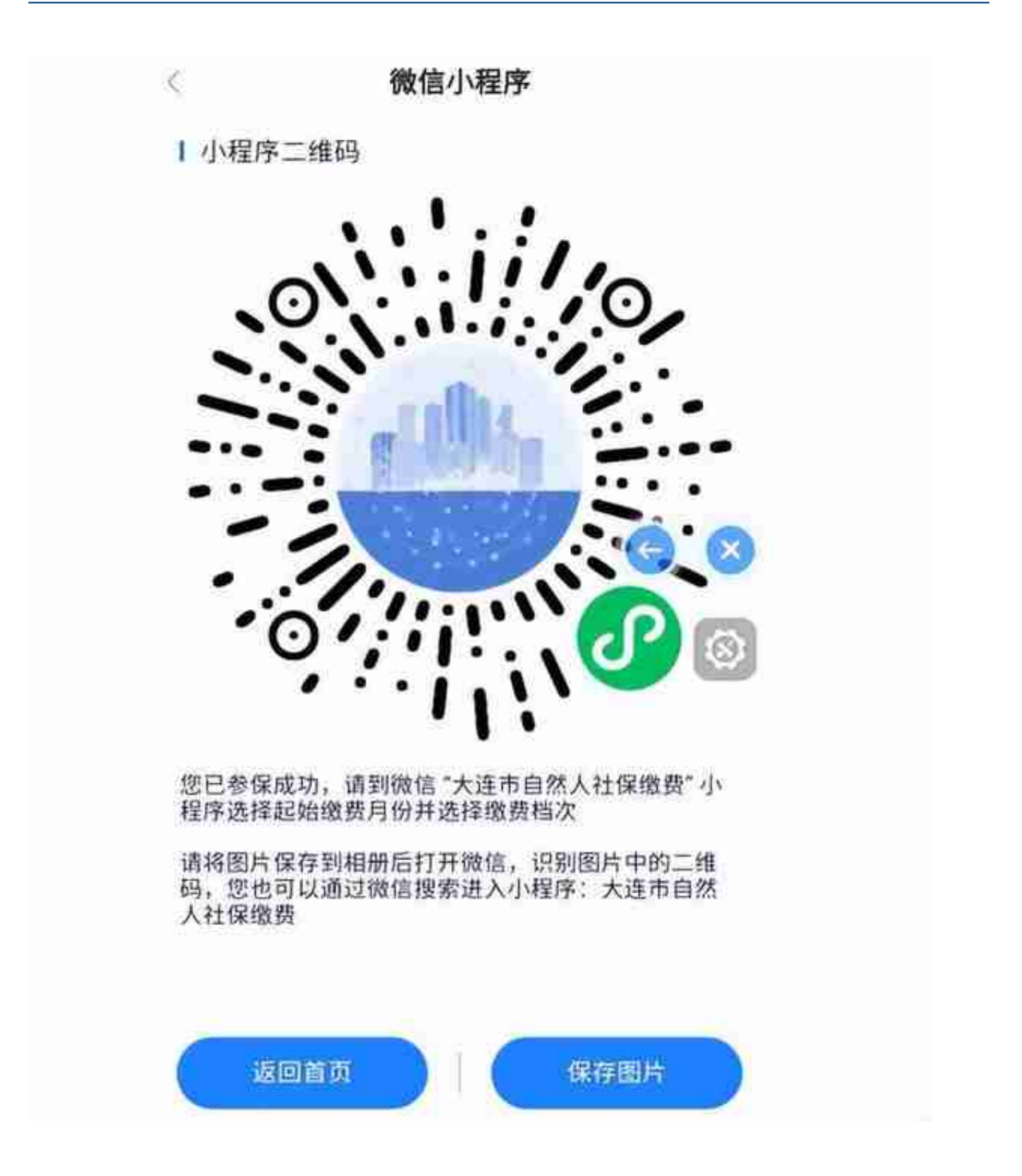

**参保缴费证明查询**

搜索"缴费证明",选择"大连市社会保险参保缴费证明查询",可查询缴纳养老

保险记录

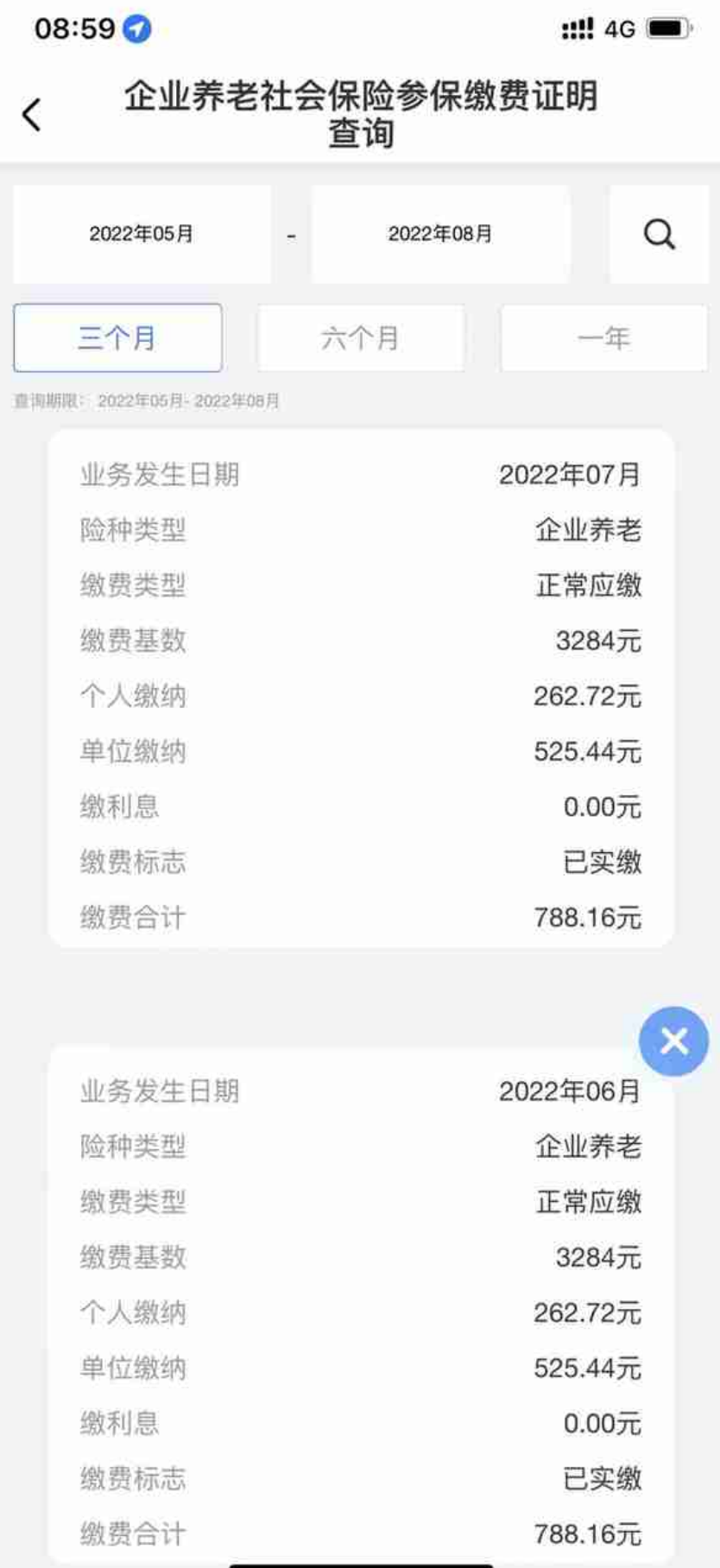

### (三)养老保险关系转移接续"网上办"

一般情况,**跨省流动就业**

,要办理养老保险关系转移接续,就是可以把在原工作地缴纳的养老保险费转移到 新工作地,与

新工作地的缴费合并,两地

的参保缴费信息累计记录;**省内流动就业的**

,不需要办理转移业务,原单位和新单位只需按照正常的流程办理并更登记即可, 两地的参保缴费信息自动累计记录。

参保人可通过"国家社会保险公共服务平台" (网址: si.12333.gov.cn)或"掌 上12333"手机APP申请城镇企业职工基本养老保险关系跨省转移接续转入。

跨省转移接续"网上办"操作指南可登陆大连市人社局网站(网址:rsj.dl.gov.cn ) "专题专栏"中"精准服务助企解困"栏目,点击左侧"业务经办解读", 查看 "社保业务这样办"系列文章,或查看"大连人社12333"微信公众号菜单"信息 浏览"下"社保业务这样办"专栏文章之三:转移接续篇。

(四)社保卡业务"在线办"

1.登陆大连政务服务网https://zwfw.dl.gov.cn

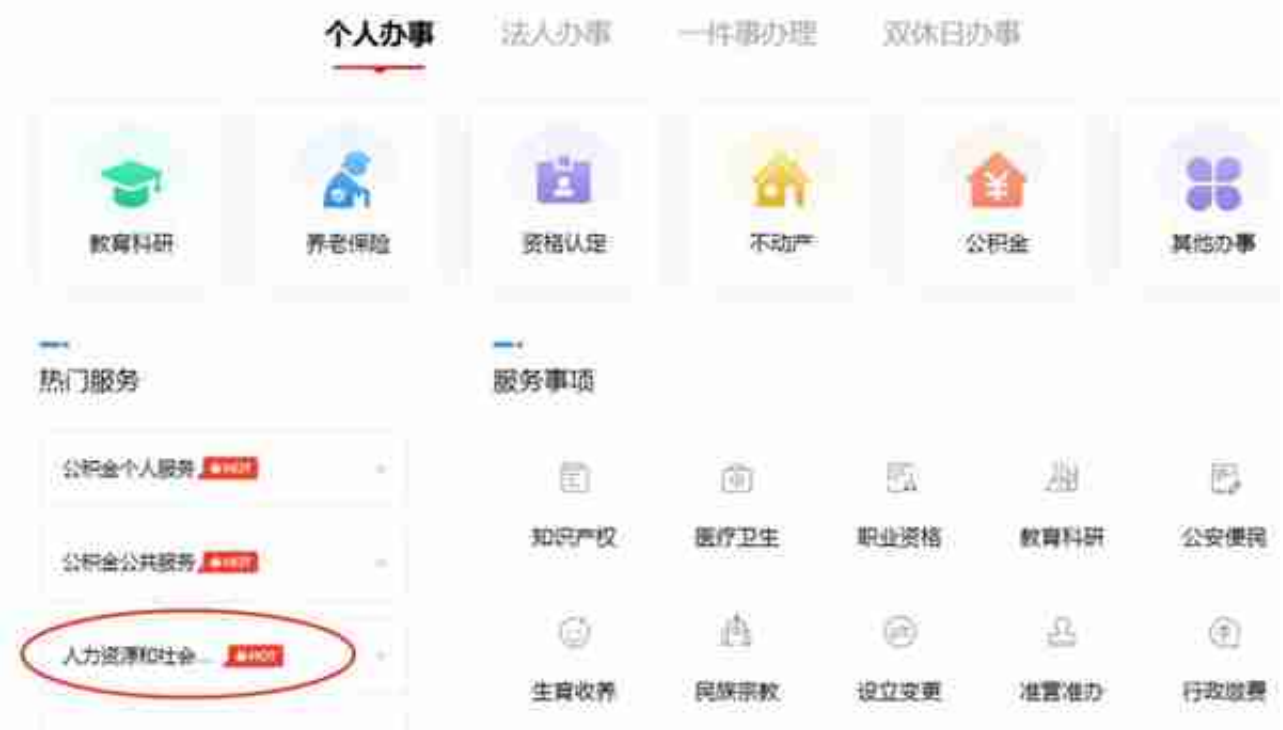

# 3.点击右上角的登录按钮

# ※ 辽宁省统一身份认证平台

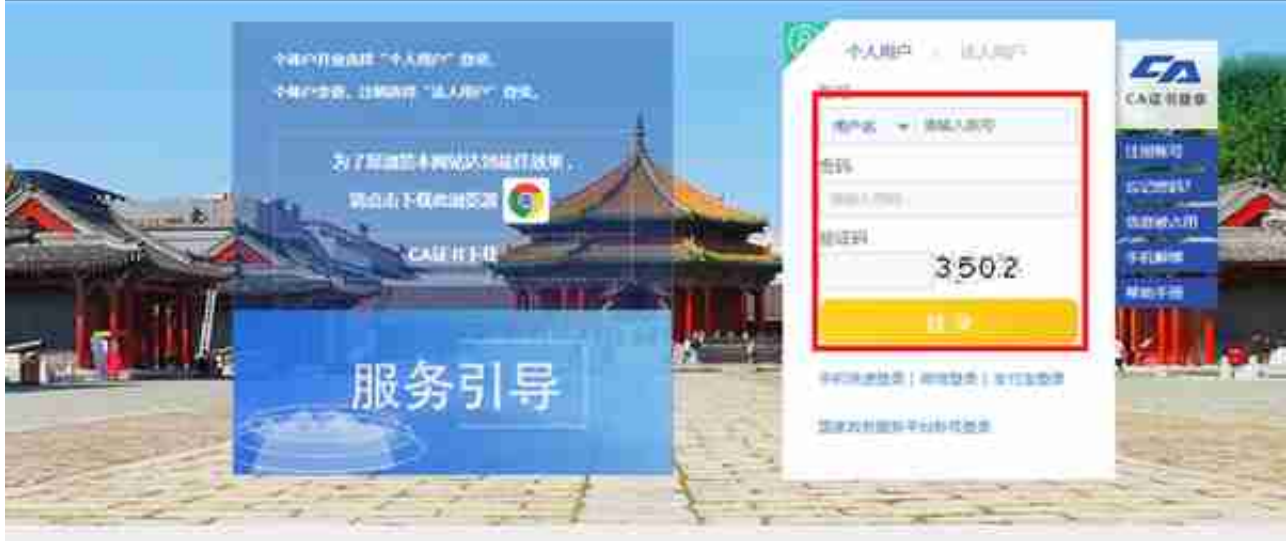

5.选择"社会保险综合查询"功能。

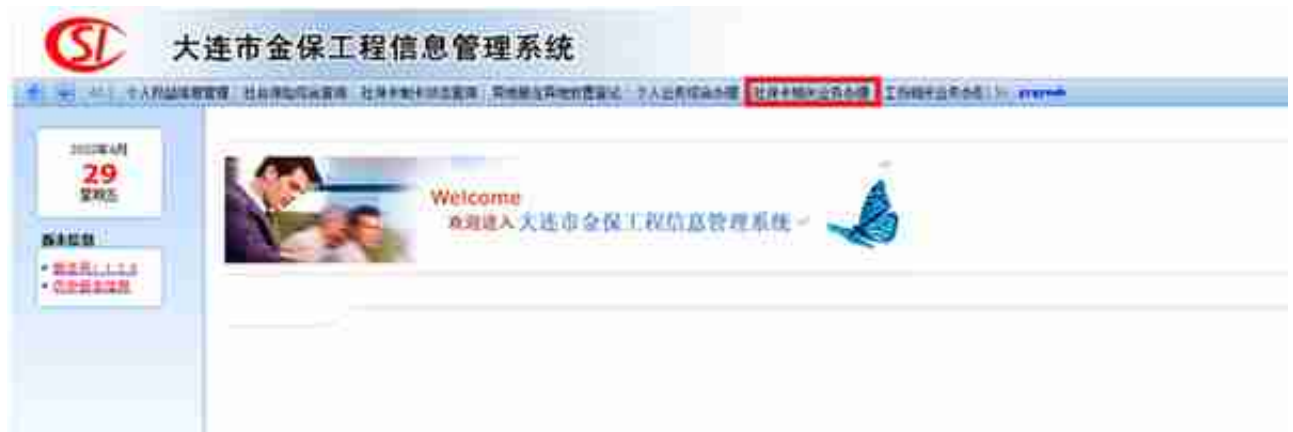

社保卡业务具体操作指南可登陆大连市人社局网站(网址:rsj.dl.gov.cn) "专题 专栏"中"精准服务助企解困"栏目,点击左侧"业务经办解读",查看"社保业 务这样办"系列文章,或查看"大连人社12333"微信公众号菜单"信息浏览"下 "社保业务这样办"专栏文章之八:社保卡业务网办篇。

大连市社会保险事业服务中心

2022年8月30日

来源:大连人社12333